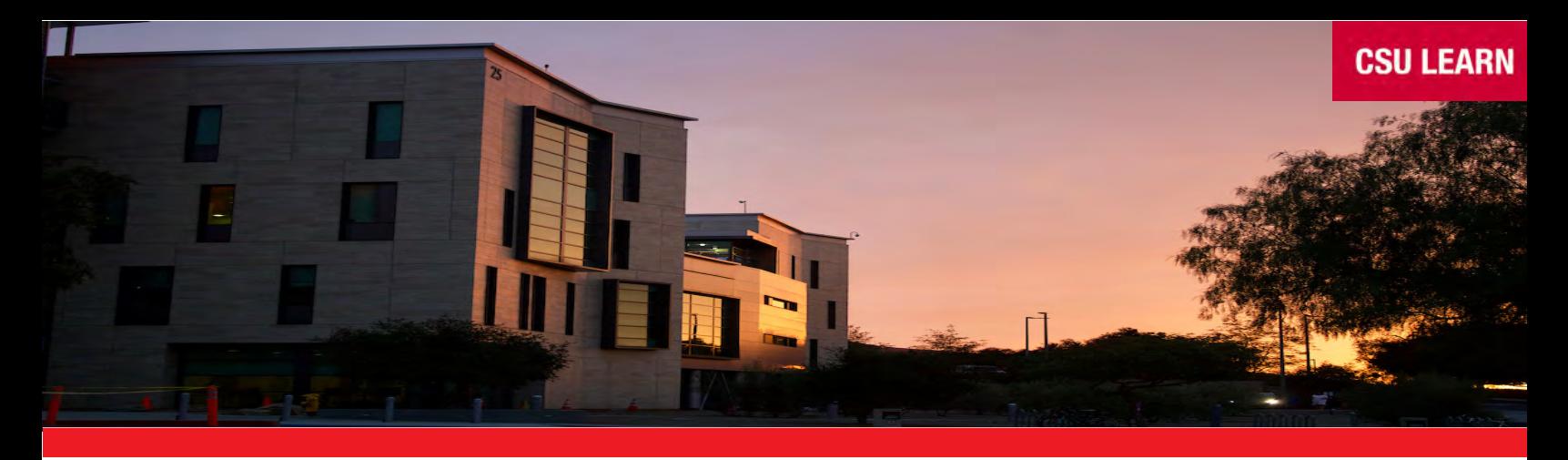

# CSU Learn

## **Your new portal for learning and professional development**

Click here **www.csusm.edu/etc** to visit our new learning portal where you can access more than 75,000 online lessons, videos, e-books, classes, and compliance courses.

The Quick Start Guide below shows key features and navigation. You'll also see a 2-minute tutorial when you go the the CSU Learn home page.

### **To log in to CSU Learn:**

- o Got to the Employee Training Center at [www.csusm.edu/etc](https://www.csusm.edu/etc/index.html)
- o Select "CSU Learn Log In"
- o Select your campus (San Marcos)
- o Enter your campus credentials and select the blue "Login" button

### Email notifications informing you of any assigned training will appear as:

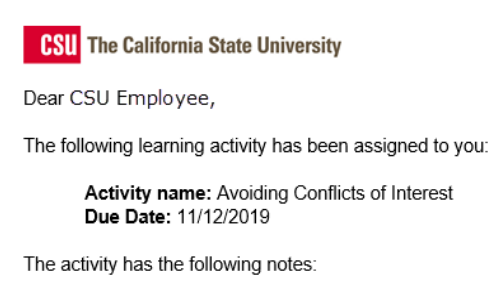

Click this link to view more information about this activity or assignment: https://CSU.sumtotal.host/core/pillarRedirect?relyingParty=LM&lang=enus&domain=49&url=app/management/LMS\_ActDetails.aspx%3FActivityId%3D6492%26UserMode%3D0

Please contact your campus admin if you have questions about this email.

#### Please do not reply to this message as incoming emails cannot be accepted or monitored.

Please contact Human Resources at hr@csusm.edu or at 760-750-4418 with any questions.

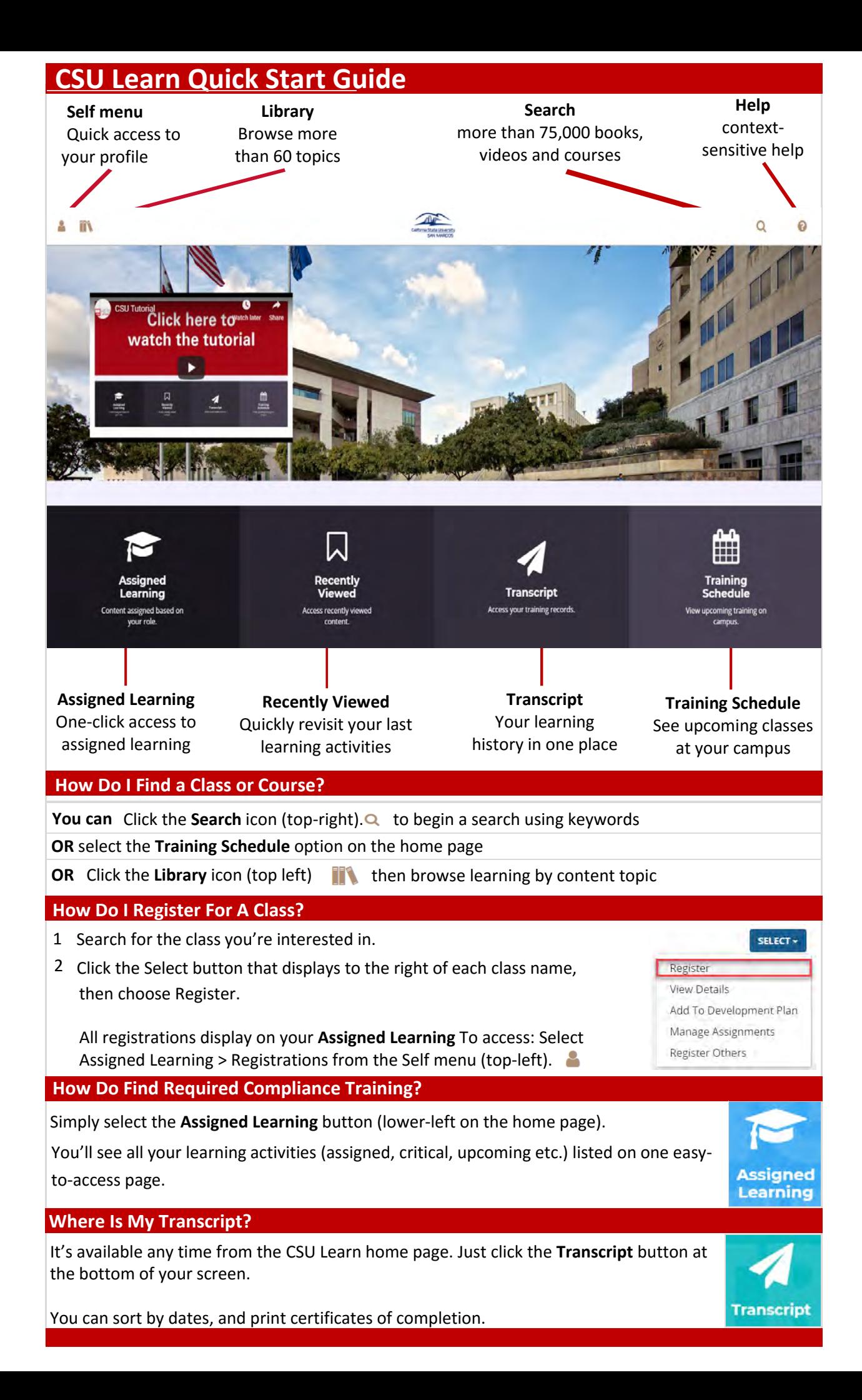